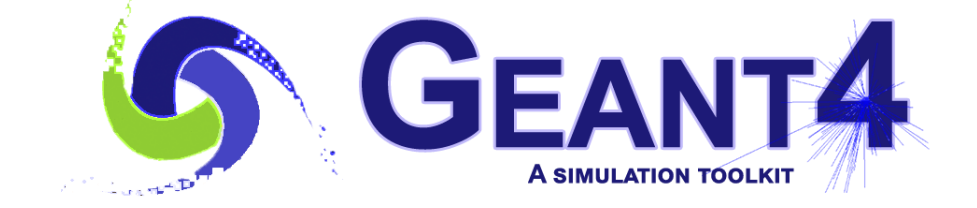

# Random Numbers

### **Geant4 PHENIICS & IN2P3 Tutorial,**

16 – 20 May 2022, **Orsay** 

Marc Verderi LLR, Ecole polytechnique

# **Where will we look in the toolkit ?**

Main categories and directories involved:

- Global:
	- geant4/source/global/ HEPRandom
- Run
	- geant4/source/run

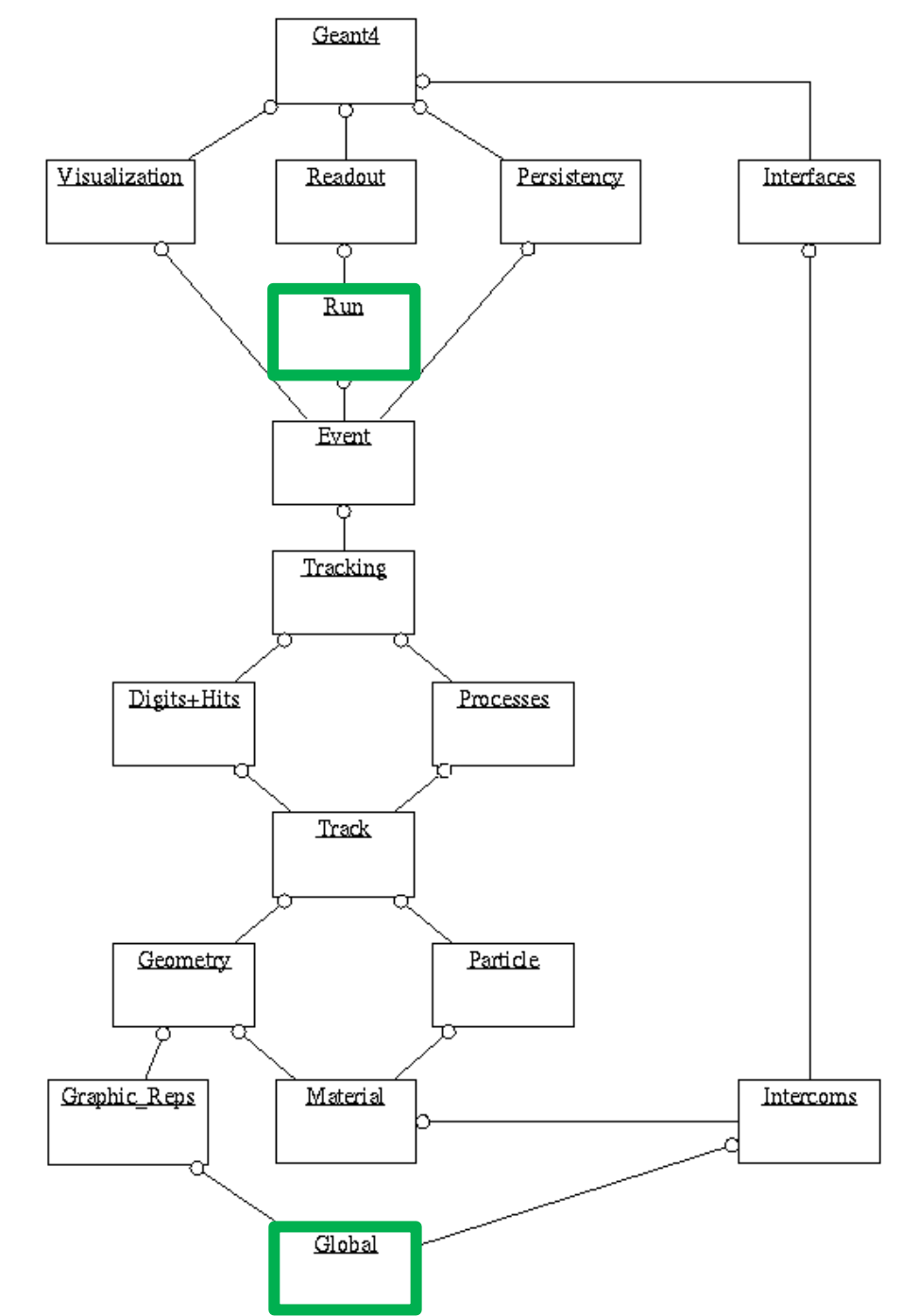

### **Introduction**

- Monte Carlo simulation relies on random number generators.
	- To mimic the random nature of processes
- A random number generator is actually a "pseudo-random" generator
	- As it uses a deterministic algorithm
- Several generation techniques exist, with various quality vs. speed characteristics
- A random number generator is often called an "engine".
- A random number generator uses a "seed" as starting point You can almost see the seed as a
	- A seed is an integer or a set of integers

"tag" of a random number series.

- And from a same seed, an engine generates always a same sequence of random numbers
- A random number generator has also a "status":
	- Starting from a given seed, and after N numbers generation, the engine is in some state, that can be saved as a status
	- This status can be reloaded later on, and the engine will continue its generation as if it hasn't been interrupted
- An engine generates uniform random numbers in the ]0, 1[ range.
	- Other distributions (exponential, gaussian, …) can be obtained from flat distribution(s) with proper transformations.
- Geant4 offers the ability to chose the engine, set the seed, save/reload the status.
	- It is explained here the interest for this and how to do.

### **Why controlling the random number generator ?**

• There are very common needs for controlling the engine

#### • **Setting the seed(s):**

- This allows to run jobs in parallels that will be statistically independent
	- instead or running 10 000 000 events in one "/run/beamOn 10 000 000" command
	- launch 10 jobs in parallel, each having a different seed and issue for each "/run/beamOn 1 000 000".
	- If you have 10 CPU available, you get you simulation done 10 times faster.
- Note that with today's computers, if you have several cores on your machine, you get a simulation speed-up just for free, running as many applications as the number of cores.
- *Setting up the seed is heavily used in simulation production (and is the key of this).*
- Saving the random number status
	- Particularly useful in case of crash…
		- in what case you need to investigate the cause of the crash.
	- If a crash happens after 1M events, you would wish to skip the first 999 999 events to go directly to the one that crashed, simulating the \*same\* event than the one that crashed.
	- Saving the random number status allow this :
		- you save the status after 999 999 events, and reload it to run the problematic event to investigate it.
	- But note that saving the status is time consuming, and is something you would not do by default.
- The choice of the engine relies on speed vs accuracy considerations
	- and is a more technical choice in principle
	- though if this is easy to change the engine by an other one in practice.

## **Random number generators in Geant4**

- Geant4 uses the HEPRandom module of CLHEP library:
	- with documentation from [https://geant4.web.cern.ch/support/user\\_documentation](https://geant4.web.cern.ch/support/user_documentation)  $\rightarrow$  User's Guide: For Application Developers  $\rightarrow$  The HEPRandom module in CLHEP
- HepRandomEngine is the abstract interface for random generators in CLHEP.
	- All engines are of type HepRandomEngine
- A static instance exists, allowing the engine to be shared by all random number consumers.
- Geant4 uses this static instance of HepRandom.
- And this static instance holds a random number engine
	- This engine can be changed with
	- G4Random::setTheEngine(CLHEP::HepRandomEngine\*);
	- **Don't use** CLHEP::HepRandom::setTheEngine(CLHEP::HepRandomEngine\*) ! **Not thread safe !**
	- But a default engine exists, which is

HepJamesRandom

- Above default made that you did not need to care about random numbers up to now.
- (Some) other existing engines in CLHEP are:
	- DRand48Engine, RandEngine, RanluxEngine –which allows controlling the quality of the engine by "luxury" levels- , RanecuEngine
- Changing the engine is the only things that requires (by default) C++ coding.
	- All other actions to control the random number generator can be done interactively.

## **Controlling/piloting the random number engine interactively**

- Beyond engine choice, control of the engine can be done interactively
- Commands can be obtained simply with the help menu
- /random/setSeeds int [int [int […]]]
	- Set the seed(s), the number of ints, depends on the engine
- /random/setDirectoryName [dirName]
	- Set or create the directory in which to save the engine status
- /random/setSavingFlag [value]
	- Turn on(off) status change at each start of run and event
	- Status are saved in currentRun.rndm (for run) and currentEvent.rndm (event)
- /random/saveThisRun( or saveThisEvent)
	- copy currentRun.rndm to runXXX.rndm (or currentEvent.rndm to runXXXevtYYY.rndm)
- /random/resetEngineFrom [fileName]
	- Restore the engine status from the given file name
	- The directory were file is stored had to be previously set by /random/setDirectoryName

## **Controlling/piloting the random number engine with C++**

- Previous interactive commands are exploiting existing C++ methods that provide the functionalities.
- Common methods used:
	- Set the seed(s):
		- G4Random::setSeed(long seed, int);
		- G4Random::setSeeds(const long \* seeds, int);
	- Save the engine status into a file:
		- G4Random::saveEngineStatus(const char filename[] = "Config.conf");
	- Restore the engine status from a file:
		- G4Random::restoreEngineStatus(const char filename[] = "Config.conf");
	- Display the engine status:
		- G4Random::showEngineStatus();
- More can be found in documentation and in base class header file:
	- geant4/source/externals/clhep/include/CLHEP/Random/RandomEngine.h
- You may need some of the above methods in today's exercise.
	- Note : you may build you file names with "std::ostringstream fileName;" and to get the "char \*" do "fileName.str().c\_str();"

### **Summary**

- In a first approach, you don't need to care about random number configuration in Geant4
	- A default configuration exists
- For more serious needs, you will likely need to
	- Set the seed(s)
		- To run multiple jobs, statistically independent
	- Chose your favorite random number engine
	- Save / restore the random number engine status
		- For example in case of a crash happening rarely and you want to investigate
- These can be done with
	- C++ coding
	- Or more simply, interactive commands
		- For setting the seed(s) and saving/restoring the random number engine state